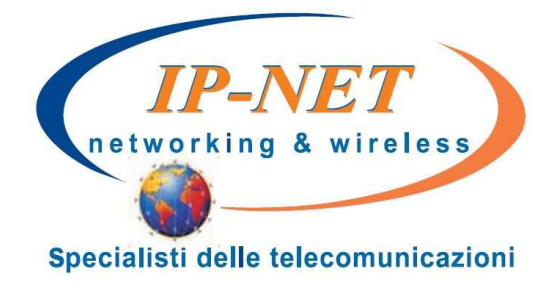

# Istruzioni per l'uso Panasonic KX-TGP500

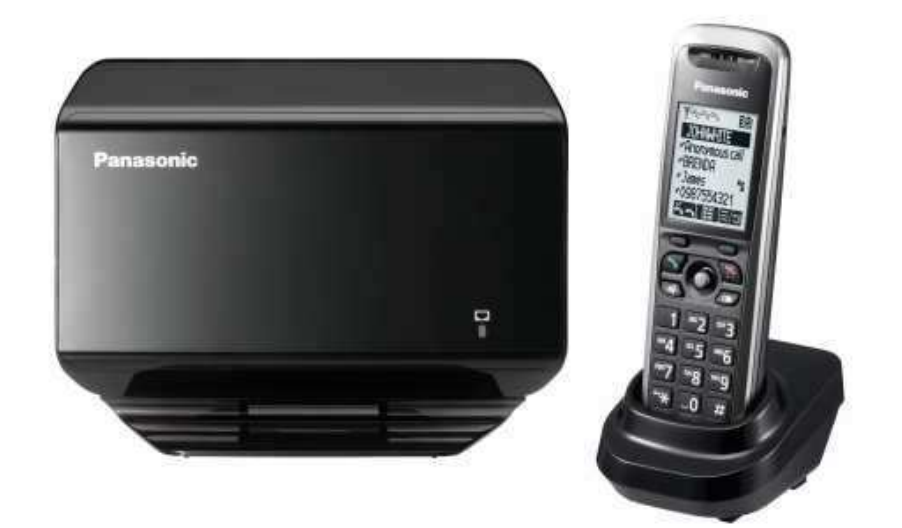

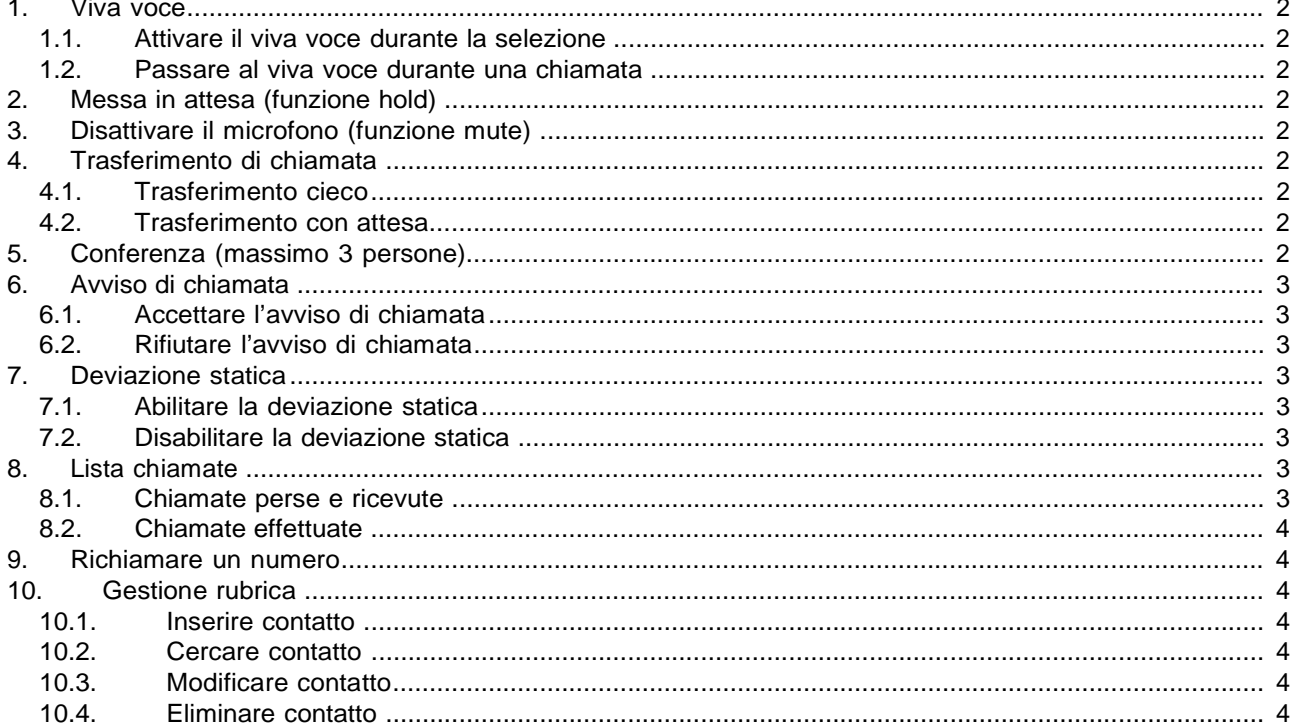

# **1. Viva voce**

## **1.1. Attivare il viva voce durante la selezione**

Inserire il numero telefonico

Premere il pulsante  $[\mathbb{F}$  per avviare la chiamata in vivavoce

## **1.2. Passare al viva voce durante una chiamata**

Premere il pulsante  $[\n\mathbb{Q}]$  per attivare/disattivare il vivavoce durante la conversazione. **Attenzione**: per evitare di terminare la chiamata non riporre il portatile sulla base durante una conversazione in viva voce.

# **2. Messa in attesa (funzione hold)**

Per mettere in attesa l'interlocutore durante una conversazione telefonica premere il tasto disattivando così il microfono del portatile. L'interlocutore sentirà una melodia d'attesa.

Per riprendere la conversazione e riattivare il microfono del portatile premere nuovamente il tasto  $\Omega$  o  $\Omega$ .

# **3. Disattivare il microfono (funzione mute)**

Per disattivare il microfono del portatile durante una conversazione telefonica o una conferenza premere il tasto **. ⊠ Sul display appare la scritta** –Silenzio–.

Per riattivare il microfono del portatile premere nuovamente il tasto

# **4. Trasferimento di chiamata**

Sono disponibili due tipi diversi di trasferimento di chiamata: il trasferimento cieco dove il numero a cui trasferire la chiamata non può decidere se accettare o meno il trasferimento di chiamata oppure il trasferimento con attesa nel quale invece questa possibilità viene offerta.

# **4.1. Trasferimento cieco**

Durante una conversazione premere il tasto **ED** e selezionare la voce **Trasferta** utilizzando i tasti direzionali

. Confermare premendo il tasto mettendo così in attesa la chiamata. A questo punto si sente il tono di linea ed è possibile digitare il numero della persona a cui trasferire la chiamata confermando con il tasto **22**. La chiamata viene quindi trasferita e si viene disconnessi dalla chiamata precedentemente messa in attesa.

# **4.2. Trasferimento con attesa**

Durante una conversazione premere il tasto **ED** e selezionare la voce **Trasf. Cieca** utilizzando i tasti

direzionali  $[V](A)$ . Confermare premendo il tasto  $\Box$  mettendo così in attesa la chiamata. A questo punto si sente il tono di linea ed è possibile digitare il numero della persona a cui trasferire la chiamata. Aspettare quindi senza premere alcun tasto che la chiamata venga effettuata. Appena il numero chiamato risponde è possibile decidere se passargli la chiamata o meno.

- Per trasferire la chiamata definitivamente premere semplicemente il tasto **EV**.
- Nel caso il trasferimento di chiamata venga rifiutato, aspettare che la chiamata venga terminata dal chiamato e poi premere il tasto  $\mathbb{R}$ . Per riprendere la chiamata messa precedentemente in attesa premere il tasto **.**

# **5. Conferenza (massimo 3 persone)**

Durante una conversazione premere il tasto **ED**, scorrere l'elenco fino alla voce **Conferenza** utilizzando i

tasti direzionali  $[V]/[4]$  e premere il tasto **OK** per mettere in attesa la prima chiamata. Inserire il numero della persona da aggiungere alla conferenza o prelevarlo da rubrica e attendere che la chiamata venga effettuata.

- Se l'utente chiamato non risponde premere 2 volte il tasto **XI** per riprendere la conversazione in attesa
- Se l'utente chiamato risponde alla chiamata premere il tasto **XV**. Per terminare la conversazione con entrambi gli interlocutori premere il tasto  $[**3**]$

# **6. Avviso di chiamata**

**Prerequisito**: l'avviso di chiamata deve essere stato attivato. Se durante una chiamata viene ricevuta un'altra chiamata sul display viene visualizzato il numero o il nome del chiamante e si sente un bip ad intervalli regolari. A questo punto è possibile decidere se accettare o meno la nuova chiamata mettendo in attesa quella attuale.

## **6.1. Accettare l'avviso di chiamata**

Premere il tasto  $\mathbf{\hat{Y}}$ , a questo punto si è messa in attesa la prima chiamata e si è in collegamento con la seconda.

E' possibile passare da una chiamata all'altra premendo nuovamente il tasto  $\mathbb{Z}$ .

Per terminare la conversazione attuale è necessario premere il tasto  $[\mathcal{A}]$  e poi per riprendere la chiamata in attesa si deve premere il tasto **. 1** 

#### **6.2. Rifiutare l'avviso di chiamata**

Per rifiutare la chiamata è sufficiente ignorare la richiesta di avviso di chiamata.

# **7. Deviazione statica**

Per deviazione statica si intende la deviazione della chiamata in arrivo sempre su un altro numero.

#### **7.1. Abilitare la deviazione statica**

Premere il tasto **ED**, selezionare il simbolo **della utilizzando i tasti direzionali**  $[\mathbf{v}]/[\mathbf{A}]$  e premere il tasto **OX** per confermare. Selezionare quindi in ordine le seguenti voci premendo man mano il tasto per confermare:

**Funzioni chiam.** -> **Inoltro chiam.** -> **Incondizionato** -> **Telefono numero**.

Inserire ora il numero a cui trasferire la chiamata e premere il tasto **QX** per confermare. Selezionare quindi la voce **Acceso/Spento** utilizzando i tasti direzionali **[v]/[4]** e premere il tasto **OK** per confermare. **Selezionare infine la voce Acceso** utilizzando i tasti direzionali **WALAI** e premere il tasto **Dia** per confermare. Tenere premuto il tasto  $[\infty]$  per uscire dal menù.

## **7.2. Disabilitare la deviazione statica**

Premere il tasto  $\Box$ , selezionare il simbolo  $\Box$  utilizzando i tasti direzionali  $[\mathbf{v}]/[\mathbf{A}]$  e premere il tasto  $\Box$ per confermare. Selezionare quindi in ordine le seguenti voci premendo man mano il tasto per confermare:

#### **Funzioni chiam.** -> **Inoltro chiam.** -> **Incondizionato** -> **Acceso/Spento**.

Selezionare infine la voce **Spento** utilizzando i tasti direzionali <sup>[v]/[4]</sup> e premere il tasto **03** per confermare. Tenere premuto il tasto  $[\infty]$  per uscire dal menù.

# **8. Lista chiamate**

Vengono mantenute dal telefono la lista delle chiamate perse, ricevute ed effettuate.

#### **8.1. Chiamate perse e ricevute**

Qualora siano presenti delle chiamate perse non ancora visionate compare sul display la scritta Chiam perse. Premendo il tasto **Dal** viene indicato il numero di chiamate perse. Utilizzando i tasti direzionali

è possibile visionare le chiamate perse e ricevute, le nuove chiamate perse non hanno il simbolo di spunta vicino al nome. Ogni chiamata, anche se proveniente dallo stesso numero, viene riportata più volte. E' possibile visionare i dettagli di una qualsiasi chiamata persa o ricevuta, come ad esempio l'ora, selezionando la chiamata desiderata utilizzando i tasti direzionali  $[V]/[4]$  e premendo il tasto  $\Xi$ .

## **8.2. Chiamate effettuate**

Per visionare l'elenco delle chiamate effettuare è sufficiente premere il tasto  $[\circledast]$ . In questo caso vengono salvate nell'elenco le chiamate solo se non è già presente una voce con lo stesso numero.

# **9. Richiamare un numero**

E' possibile richiamare il numero di una chiamata persa, ricevuta o effettuata entrando nei relativi elenchi come descritto nelle sezioni Chiamate perse e ricevute e Chiamate effettuate e, una volta selezionato il

nome o il numero da richiamare utilizzando i tasti direzionali  $^1$ <sup>1</sup>/14, è sufficiente premere il tasto  $\Box$  per avviare la chiamata verso quel numero.

# **10. Gestione rubrica**

### **10.1. Inserire contatto**

Premere il tasto **LED**, selezionare il simbolo **UCO utilizzando i tasti direzionali l'I'LA** e premere il tasto per confermare.

Premere il tasto **LA** per aggiungere un nuovo contatto.

Inserire il nome del contatto (max. 16 caratteri) e premere il tasto **LUA** Premere il tasto **UA** per passare dalla modalità numerica a quella alfabetica.

Inserire il numero telefonico del contatto (max. 32 cifre) e premere il tasto  $\overline{\text{OS}}$ .

Premere il tasto **De per confermare il caricamento del nuovo contatto in rubrica.** Ripetere eventuali altri contatti altrimenti per terminare l'inserimento premere il tasto  $[\mathcal{F}]$ .

## **10.2. Cercare contatto**

Premere il tasto  $\Box$ , selezionare il simbolo  $\Box$  utilizzando i tasti direzionali  $[V][4]$  e premere il tasto  $\Box$ per confermare.

Utilizzare i tasti numerici per selezionare il primo carattere del nominativo da ricercare e scorrere i contatti della rubrica usando i tasti direzionali  $[V]/[4]$  fino a quello d'interesse.

Premere il tasto  $[\cdot]$  per avviare la chiamata al numero del contatto selezionato attualmente.

## **10.3. Modificare contatto**

Selezionare il contatto da modificare come spiegato alla sezione cercare contatto.

Premere il tasto **ED**, selezionare la voce **Modifica** utilizzando i tasti direzionali  $[V]/[4]$ <sub>e</sub> confermare con il tasto  $\overline{ON}$ . Modificare i dati del contatto come descritto nella sezione *inserire contatto* e confermare le modifiche premendo il tasto **...** 

# **10.4. Eliminare contatto**

Selezionare il contatto da cancellare come spiegato alla sezione cercare contatto.

Premere il tasto **il selezionare la voce Cancella** utilizzando i tasti direzionali  $\lceil \frac{\nu}{4} \rceil$  e confermare con il tasto **013**. Selezionare la voce **Si** utilizzando i tasti direzionali  $[\mathbf{v}]/[\mathbf{A}]_e$  confermare con il tasto **013**.

Rev. 21.11.11